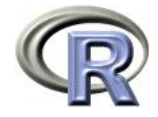

# grid Graphics and Programming

Paul Murrell

The University of Auckland

useR! 2004, Vienna

Introduction to grid

# Talk Overview

- Introduction to grid
- Important grid concepts
- Sketching with grid
- Annotating with grid
- Editing with grid

← →

← →

- Combining grid with traditional graphics
- Developing new graphics with grid

# The Structure of R Graphics

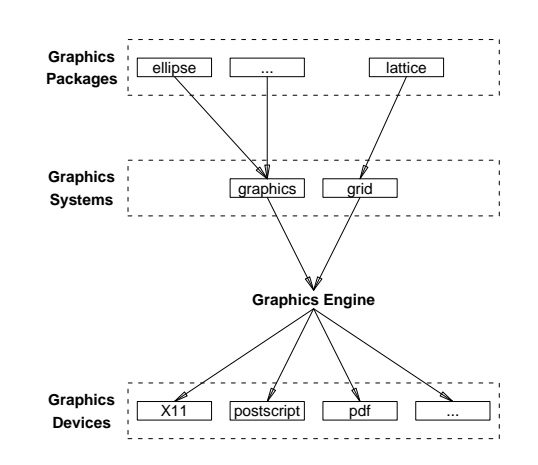

# What is grid?

- grid is an alternative to the traditional graphics system provided by the graphics package.
- grid provides low-level graphics functions for producing statistical graphics (at least).
- lattice provides high-level graphics functions using grid

# Why grid?

← →

← →

- grid began life purely as support for lattice
- The traditional system has some annoying constraints (e.g., text rotation in margins)
- The traditional system has some annoying inconsistencies (e.g., the meaning of col)
- As grid has developed, it has opened up opportunities to do some things that were not conceivable with the traditional system (e.g., interactive editing)

# Uses for grid

← →

- As a drawing program
- Annotating lattice plots
- Editing lattice plots
- Tricky annotations of traditional plots (gridBase)
- Tricky arrangements of traditional plots (gridBase)
- Develop new graphics functions/components

# Important grid Concepts

### Viewports

A viewport is a rectangular region.

 $>$  viewport(x = 0.5, y = 0.5, width = 0.5, height = 0.25, angle = 15) viewport[GRID.VP.1]

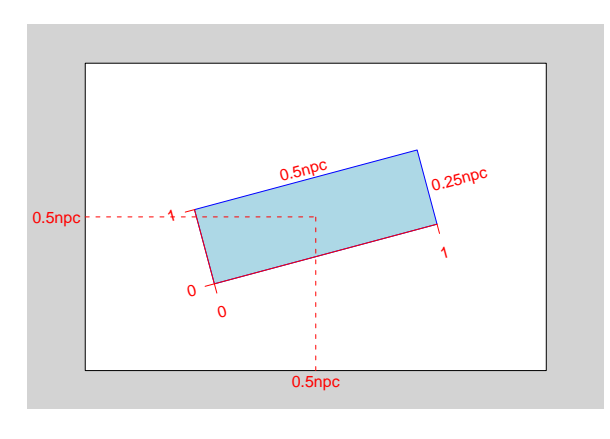

# Pushing, Popping, Downing, and Upping

The viewport() function only creates a description of a viewport. The viewport description must be pushed in order to create a region on the device.

> pushViewport(viewport(x =  $0.5$ , y =  $0.5$ , width =  $0.5$ , height =  $0.25$ ,  $angle = 15)$ ) viewport[GRID.VP.8]

A viewport can be removed from a device by popping it.

> popViewport() viewport[ROOT]

← →

← →

# Pushing, Popping, Downing, and Upping

Viewports can be nested within each other.

```
> pushViewport(viewport(width = 0.8, height = 0.3, angle = 20, + name = "topyn"))
      name = "topvp"))
viewport[topvp]
> grid.rect(gp = gpar(fill = rgb(43/255, 140/255, 190/255)))
> pushViewport(viewport(x = 1, width = 0.3, just = "right", name = "bottomvp"))
viewport[bottomvp]
> grid.rect(gp = gpar(fill = rgb(189/255, 201/255, 225/255)))
```
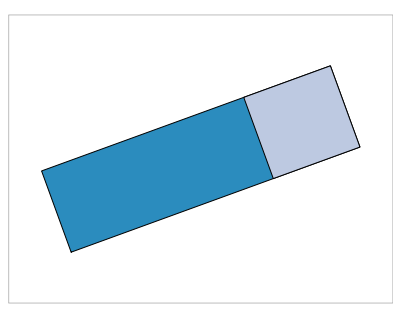

# Pushing, Popping, Downing, and Upping

Instead of popping a viewport, it can be left in place, and we can navigate between viewports.

```
> upViewport(0)
viewport[ROOT]
> current.vpTree()
viewport[ROOT]->(viewport[topvp]->(viewport[bottomvp]))
```
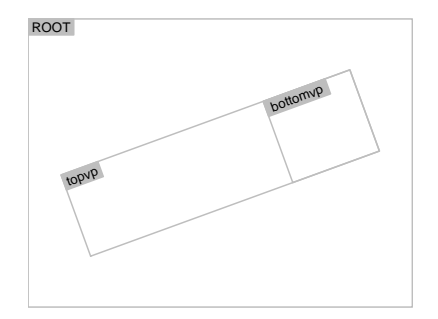

← →

# Pushing, Popping, Downing, and Upping

Navigation amongst viewports makes use of viewport paths.

```
> downViewport(vpPath("topvp", "bottomvp"))
viewport[bottomvp]
> grid.text("back again!", gp = gpar(fontsize = 20))
```
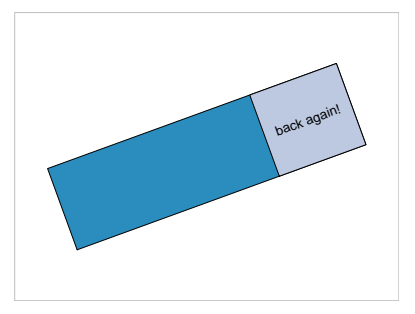

#### Units and Coordinate Systems

The unit() function associates values with coordinate systems.

 $>$  unit(1, "npc") [1] 1npc

> unit(1:3/4, "npc") [1] 0.25npc 0.5npc 0.75npc

> unit(1:3/4, "npc")[2] [1] 0.5npc  $>$  unit(1:3/4, "npc") + unit(1, "inches") [1] 0.25npc+1inches 0.5npc+1inches 0.75npc+1inches > min(unit(0.5, "npc"), unit(1, "inches")) [1] min(0.5npc, 1inches)

### Units and Coordinate Systems

Every viewport contains several coordinate systems.

```
> pushViewport(viewport(xscale = c(0, 100)))
viewport[GRID.VP.9]
> pushViewport(viewport(x = unit(60, "native"), y = unit(0.5, "npc"),
+ width = stringWidth("coordinates for everyone"), height = unit(3,
+ "lines")))
viewport[GRID.VP.10]
```
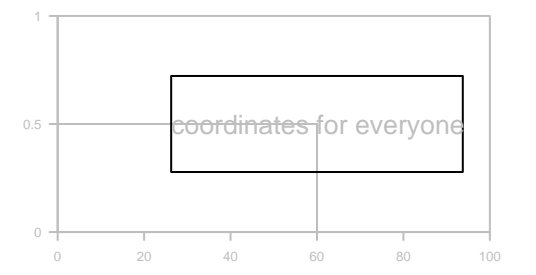

### Layouts

← →

← →

A layout divides a viewport into several rows and columns. You can specify different widths and heights of rows and columns.

```
> grid.layout(3, 2, heights = unit(c(2, 0.5, 1), c("null", "cm",
+ "null")), respect = TRUE)
```
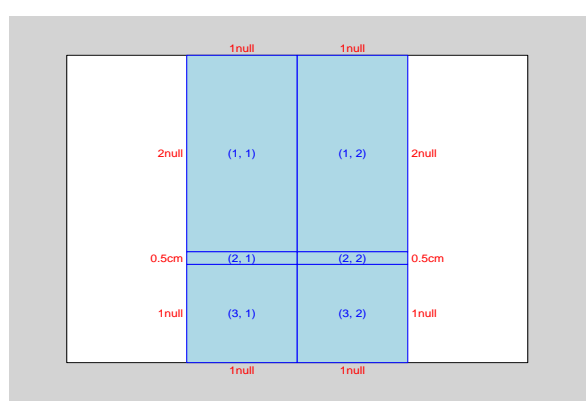

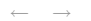

#### Layouts

Other viewports can occupy one or more cells of the layout.

```
> pushViewport(viewport(layout = grid.layout(3, 2, heights = unit(c(2,
```
- +  $0.5, 1)$ , c("null", "cm", "null")), respect = TRUE)))
- > pushViewport(viewport(layout.pos.row = 3))

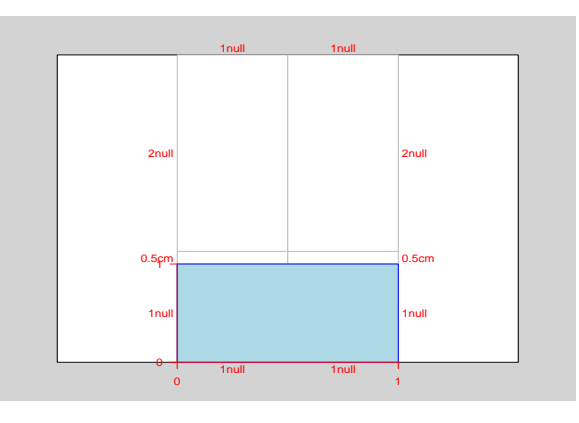

#### grobs

A grob is a description of a something to draw.

```
> linesGrob(c(0.25, 0.25, 0.75), c(0.75, 0.25, 0.25))
[1] "lines[GRID.GROB.244]"
> rectGrob()
[1] "rect[GRID.GROB.245]"
> textGrob("A label")
[1] "text[GRID.GROB.246]"
```
The grid.draw() function takes a grob and produces output on a device.

A gTree groups several grobs and allows them to be dealt with as a single object.

### Drawing grobs

← →

← →

For every  $*Grob()$  function there is a grid. $*()$  function which creates a grob and draws it.

> grid.lines(c(0.25, 0.25, 0.75), c(0.75, 0.25, 0.25)) > grid.rect() > grid.text("A label")

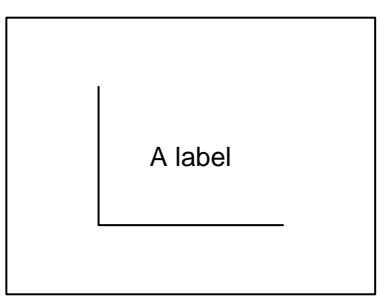

#### grobs

← →

← →

The following grobs and gTrees are currently available.

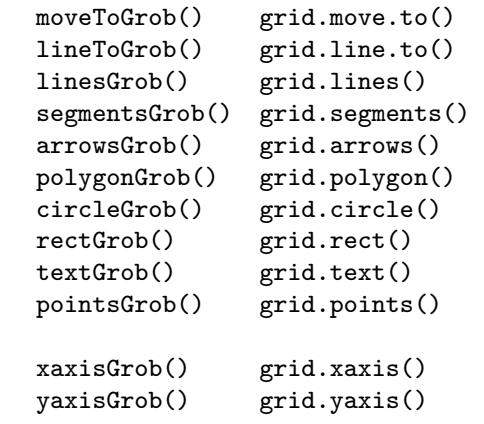

#### gpars

A gpar is a collection of graphical parameter settings.

```
> gpar(col = "red", lwd = 4, lty = "dashed")
$col[1] "red"
```
\$lwd [1] 4

← →

\$lty [1] "dashed"

attr(,"class") [1] "gpar"

All viewports and grobs can have a gpar associated with them. The gpar settings in a viewport are inherited by grobs drawn in that viewport and by viewports pushed within the viewport.

Sketching with grid

### Recap

- viewports
- navigating the viewport tree
- units and coordinate systems
- layouts
- grobs
- gpars

← →

← →

# grid examples

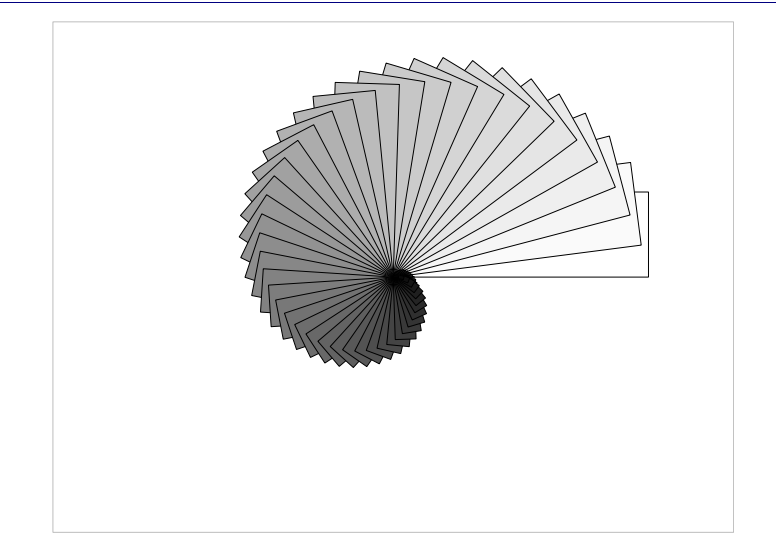

# grid examples

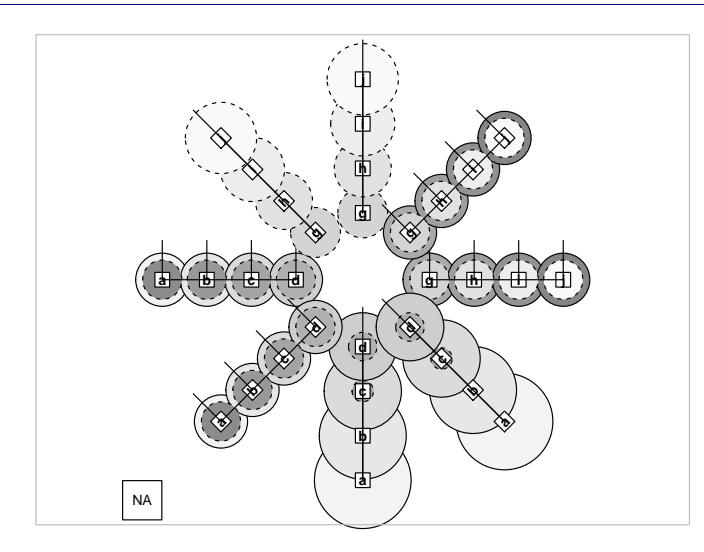

# grid examples

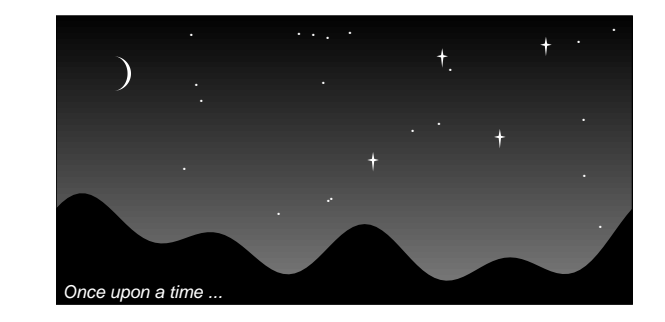

# grid examples

← →

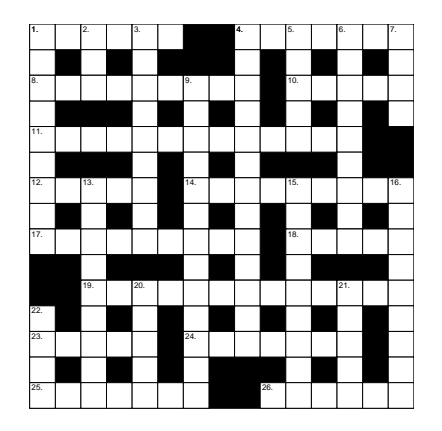

# grid examples

← →

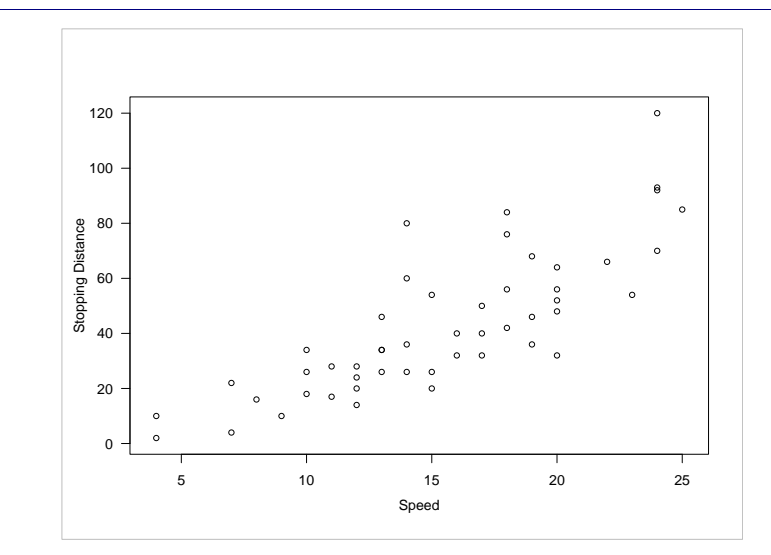

# lattice examples

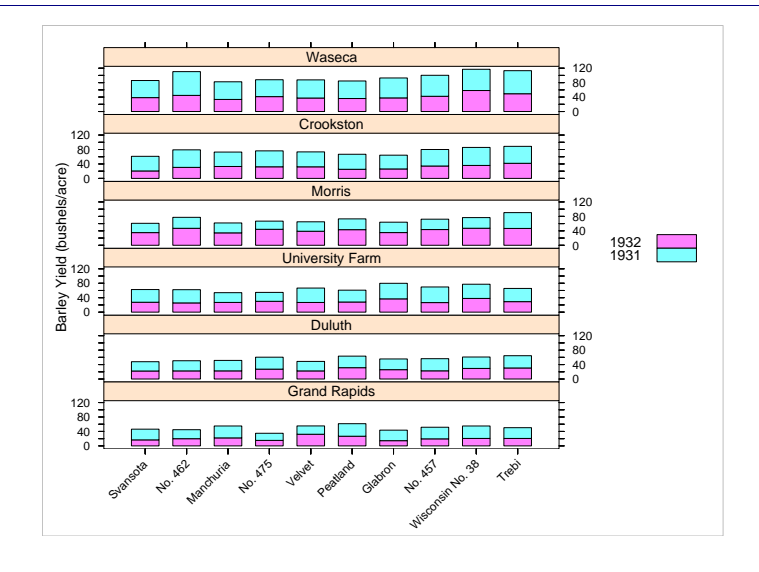

# lattice examples

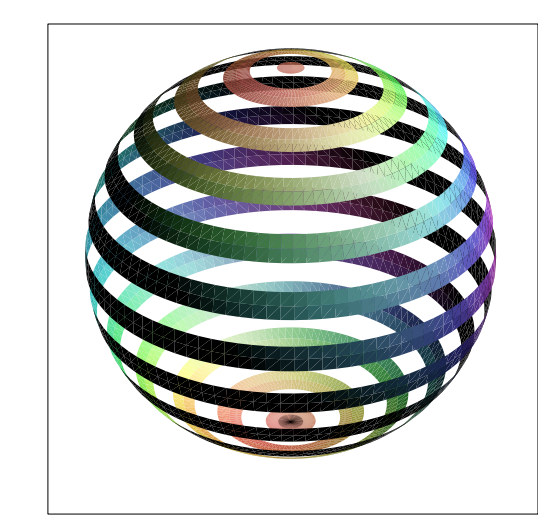

# Annotating and Editing with grid

# A lattice plot

← →

← →

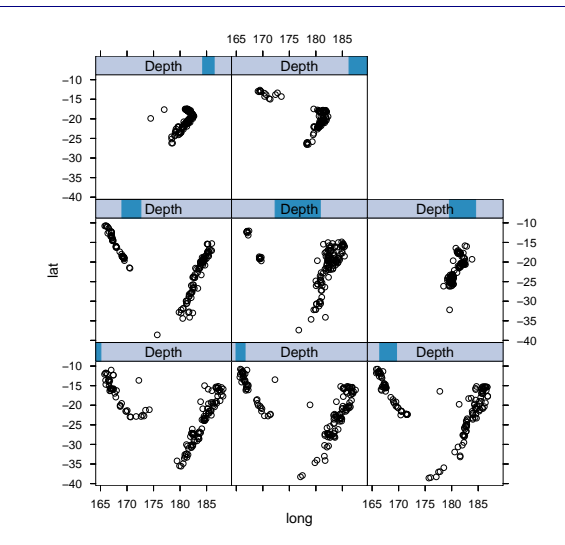

### Viewing the viewports

viewport[ROOT]->( viewport[GRID.VP.502]->( viewport[GRID.VP.505] viewport[GRID.VP.507], viewport[GRID.VP.509], viewport[GRID.VP.510], viewport[GRID.VP.511], viewport[GRID.VP.512], viewport[GRID.VP.513], viewport[GRID.VP.515], ... viewport[panel.1], viewport[panel.2], viewport[panel.3], viewport[panel.4], viewport[panel.5], viewport[panel.6], viewport[panel.7], viewport[panel.8]))

> current.vpTree()

# Annotating the plot

Navigate to "panel 5":

```
> downViewport("panel.5")
```
← →

← →

Add a text label in the bottom-left corner:

```
> grid.text("Add a\nlabel", x = unit(2, "mm"), y = unit(2, "mm"),
+ just = c("left", "bottom"), gp = gpar(col = "blue", lineheight = 1),
     name = "ann.panel.5")
```
Draw a rectangle enclosing a data range:

```
> grid.rect(165, -22, 7, 12, default = "native", gp = gpar(col = "red"),
      just = c("left", "bottom")
```
### Annotating the plot

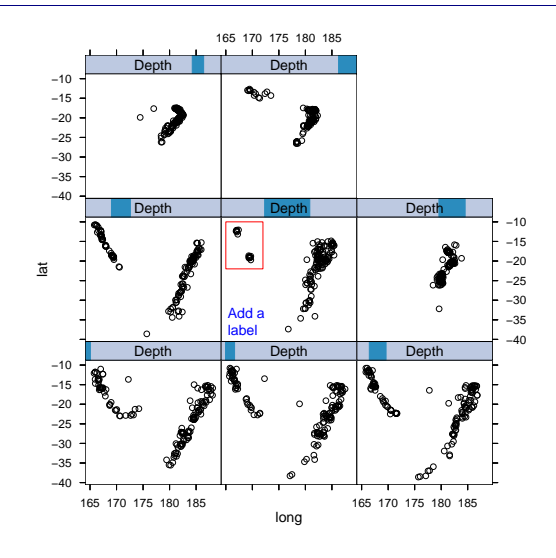

# Editing the annotations

−10

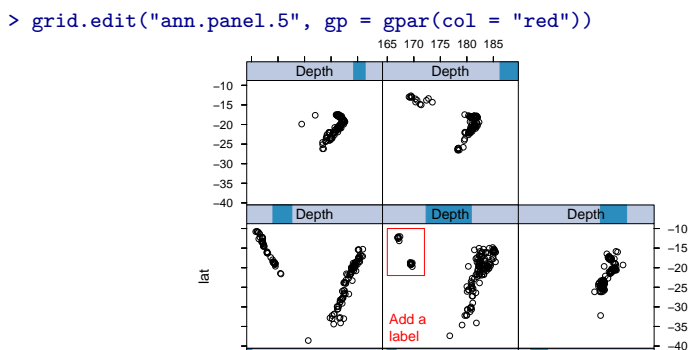

**Depth** 

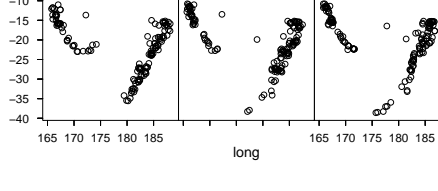

**Depth** 

●

●

● ● ●● ●●

●● **。<br>899** ● ●

**。** 

●●●

●

●

●

**Depth** 

# Editing the annotations

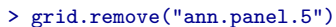

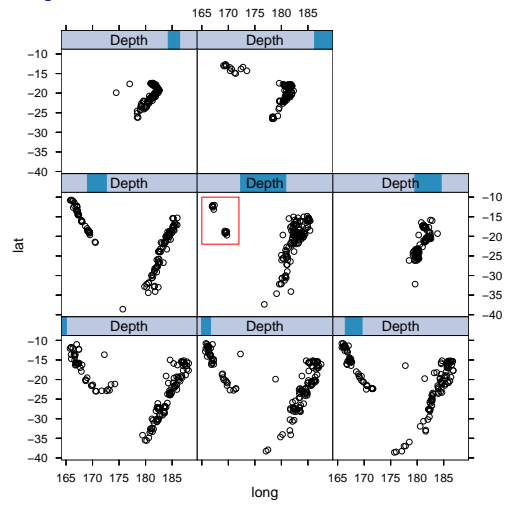

# Annotating traditional plots with grid

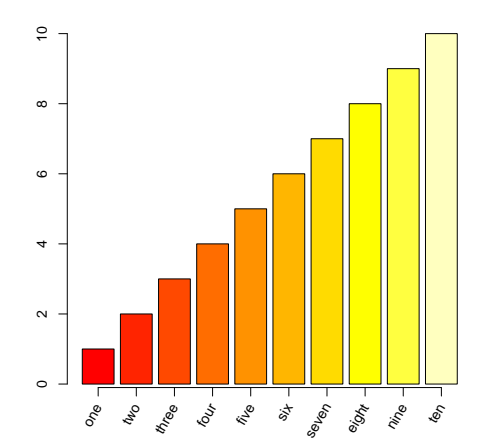

# Combining grid and Traditional Graphics

← →

# Annotating traditional plots with grid

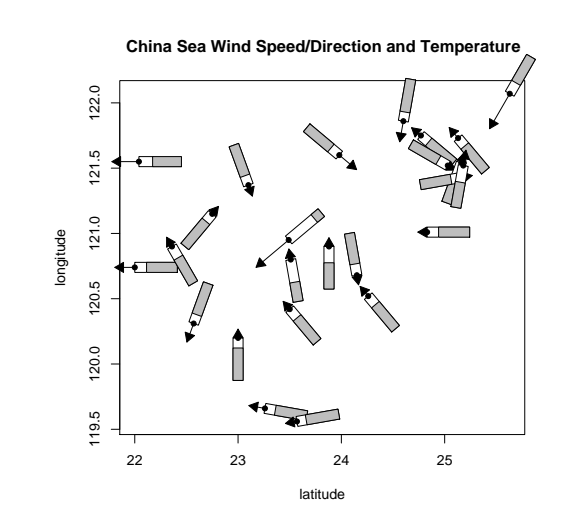

← →

### Arranging traditional plots with grid

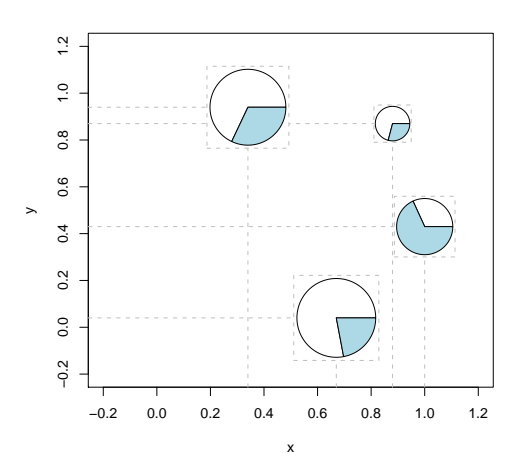

### Reasons for using grid

- Greater flexibility in specifying placement of graphical output and arrangements of plots (units and layouts)
- More consistency and generality (viewports and gpars)
- Better access to coordinate systems and output (navigating the viewport tree and interacting with grobs)
- Modular graphics; locations and sizes are declarative and the actual output depends on the viewport context. Graphical functions and grobs can be reused and embedded within other output.
- grobs provide a programatically editable persistent representation of graphical output; there is an API for working with graphical descriptions (editGrob(), removeGrob(), addGrob(), getGrob(), and save()).

#### Developing New Graphics with grid

← →

### Embedding lattice output

← →

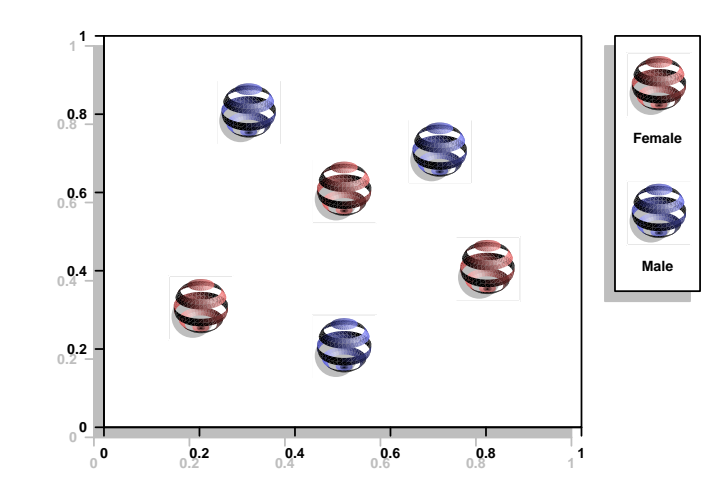